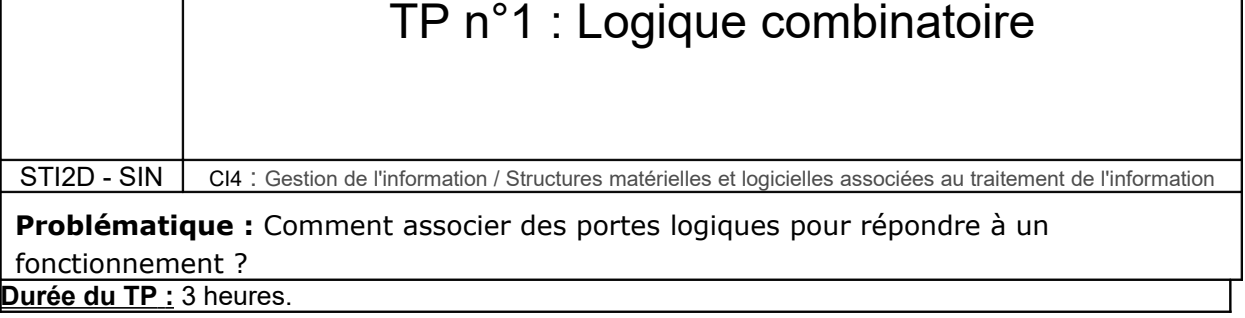

# **I. RappeIs :Fonctions logiques de base**

# *1.1. Fonctions à une variable*

Avec une seule variable d'entrée E (0 ou 1), 4 fonctions sont réalisables :

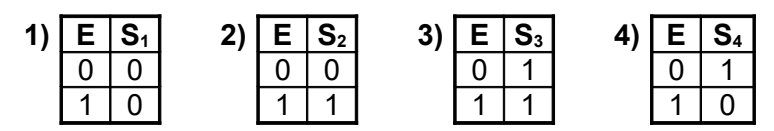

La fonction ....... est la fonction *identité*.

La fonction ....... est la fonction *inversion logique* ou *NON*; elle est symbolisée par les schéma suivant :

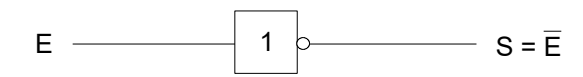

# *1.2. Fonctions à deux variables*

En vous aidant d'internet, complétez les tables de vérité, les symboles et l'équation des fonctions logiques suivantes.

## **a) Fonction ET (produit logique) : CI 4081**

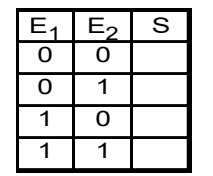

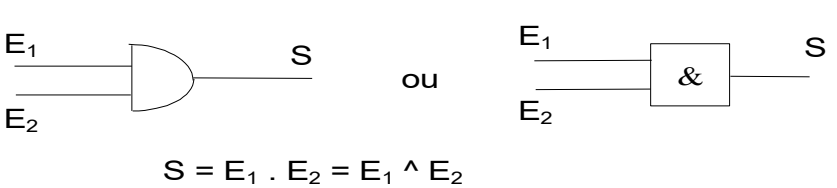

Il faut que  $E_1$  ……  $E_2$  soient à l'état ………. pour que S soit à l'état ………. sinon, S est à l'état ………..

## **b) Fonction ET-NON (NAND) : CI 4011**

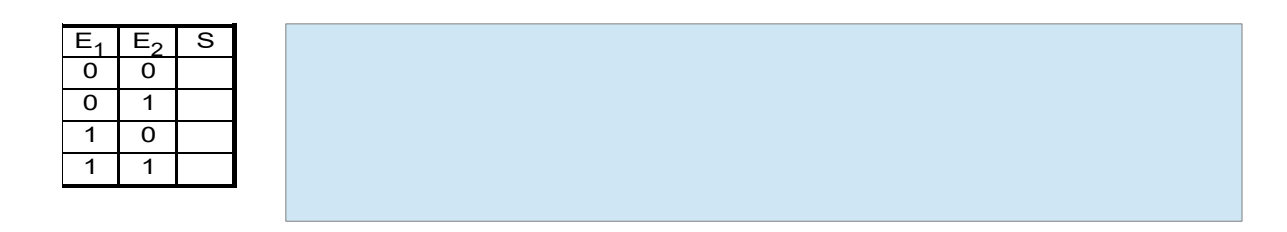

### **c) Fonction OU (OR) : CI 4071**

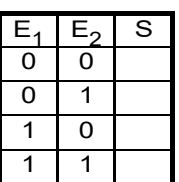

Il suffit que  $E_1$  ……  $E_2$  soient à l'état ………. pour que S soit à l'état ………. sinon, S est à l'état ………..

## **d) Fonction OU-NON (NOR) : CI 4001**

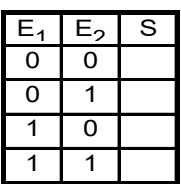

## **e) Fonction OU-EXCLUSIF (EXOR) : CI 4070**

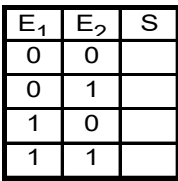

## **f) Logigramme**

A partir des tables de vérité, complétez les logigrammes ci-dessous.

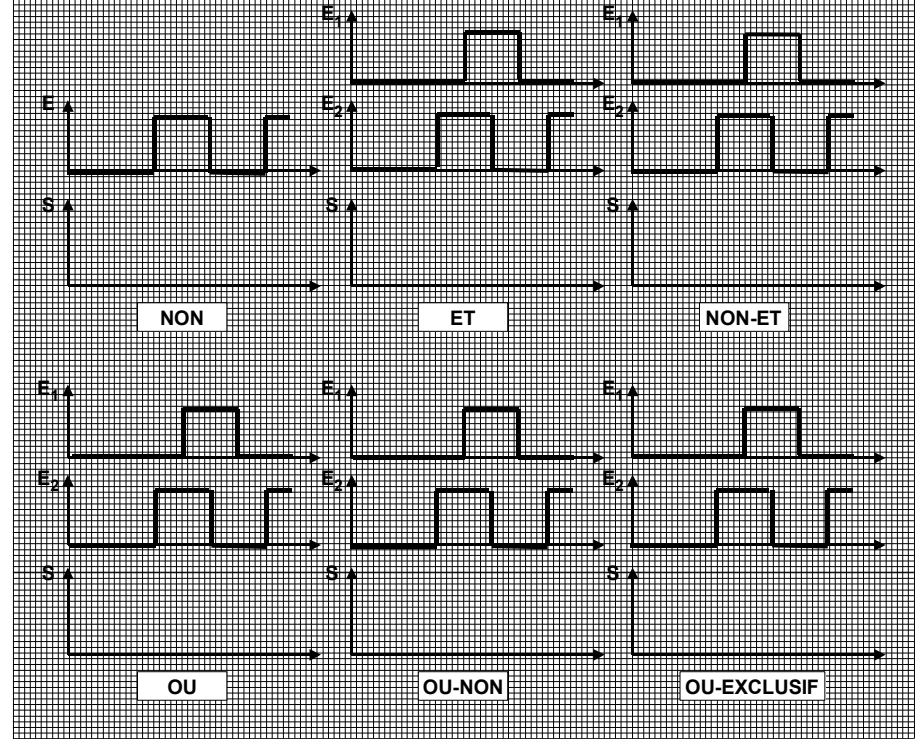

# **II. Problème n°1**

**On souhaite réaliser générer les signaux IN1 et IN2 à partir des deux signaux VITESSE et FREIN\_A.**

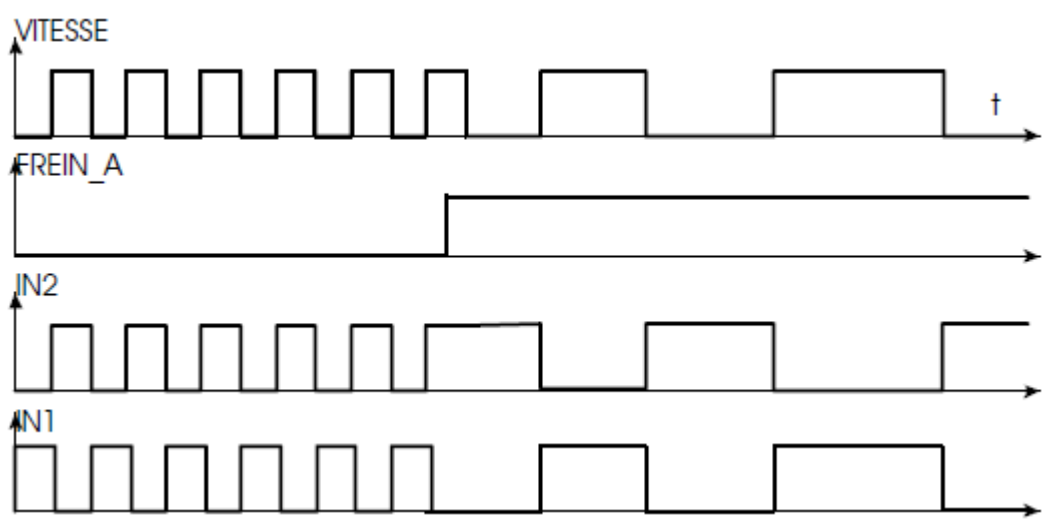

## *2.1. Compléter la table de vérité suivante*

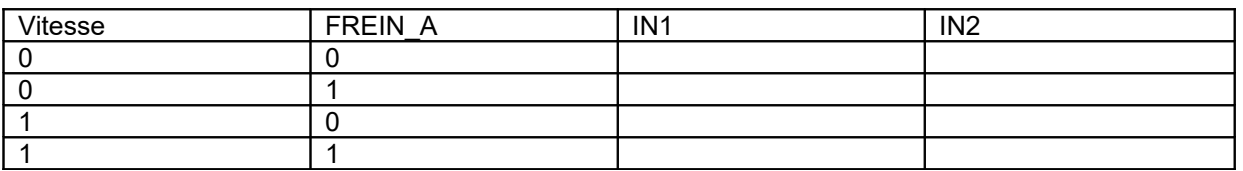

## **2.2.** Déduire de la table de vérité, les équations de IN1 et de IN2

 $IN1 =$  $IN2 =$ 

**2.3.** A l'aide du logiciel *LABVIEW s*aisir et compléter le schéma suivant puis procéder à la simulation pour les deux positions de *Frein\_A*.

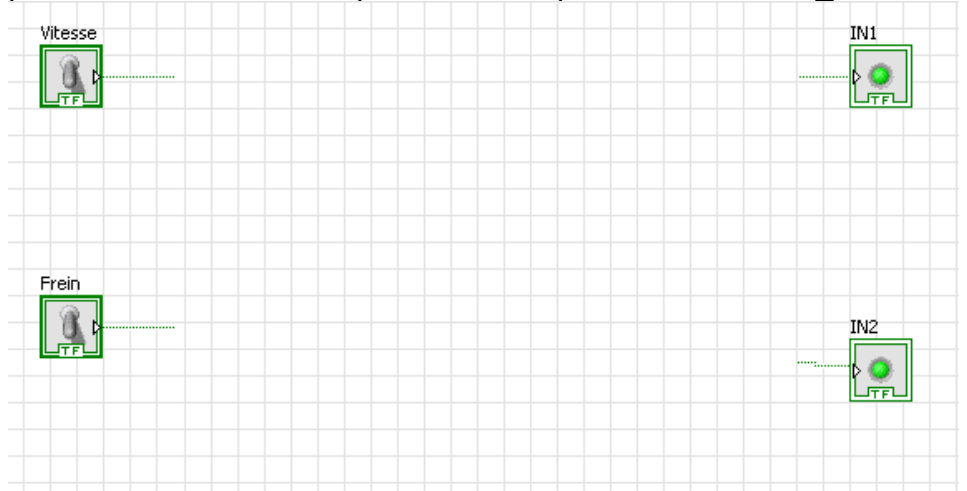

## **2.4.** Après avoir vérifier l'exactitude des signaux, faire vérifier par le professeur.

# **III. Problème 2**

On s'intéresse à une alarme destinée à protéger 2 zones à l'aide de 4 capteurs d'intrusions.

o AR1 : Action manuelle repos matérialisant une intrusion par rupture de contact en zone 1 o AT1 : Action manuelle travail matérialisant une intrusion par fermeture de contact en zone 1

o AR2 : Action manuelle repos matérialisant une intrusion par rupture de contact en zone 2 o AT2 : Action manuelle travail matérialisant une intrusion. par fermeture de contact. En zone 2

Si le commutateur Zone restitue un NL0 seule la zone 1 est surveillée, sinon les deux zones sont surveillées.

Le schéma Labview de l'alarme se trouve à l'adresse suivante : http://sciencesappliquees.com/tsti2d/alarme.vi

**3.1.** Ouvrir avec le logiciel LABVIEW le fichier

alarme.vi. Dans tout le sujet, un voyant allumé correspond à un niveau logique « 1 ».

**3.2.** Le signal PT1 est au niveau logique 1 lorsqu'une intrusion est détectée dasn la zone 1. Compléter la table de vérité :

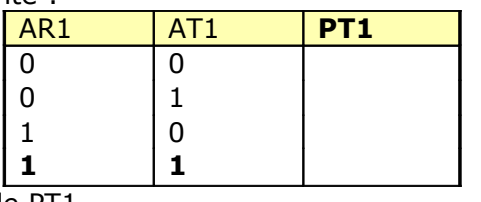

**3.3.** En déduire l'équation de PT1  $PT1 =$ 

**3.4.** Compléter le diagramme LabView, et en rajoutant en voyant, tester le fonctionnement.

**3.5.** PT2 dispose du même comportement que PT1, mais pour la zone 2. Donner l'équation de PT2 :

**PT2 =** 

*3.6. PT3 est au niveau logique « 1 » lorsqu'une intrusion est détectée en zone 2 et que le commutateur de zone est positionné sur la zone 2. Trouver l'équation de PT3, compléter le diagramme et tester le fonctionnement de la structure. Faire vérifier par le professeur.*

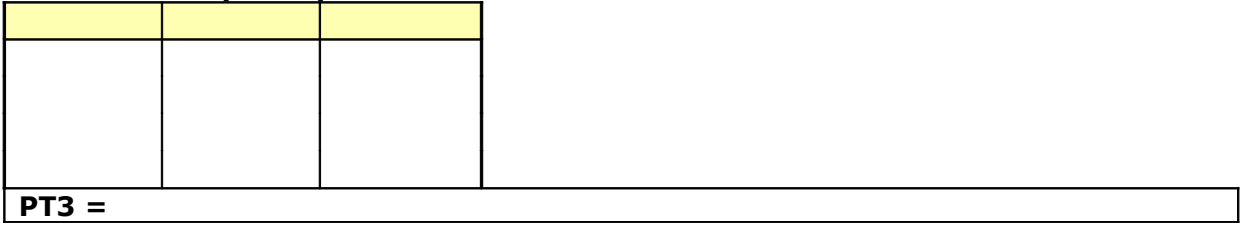

#### *3.7. Pour que l'alarme se déclenche, PT4 doit être au niveau logique « 0 ». Trouver la structure permettant de prendre en compte l'état de PT1 et PT4 pour déclencher l'alarme.*

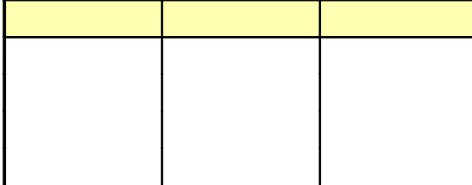

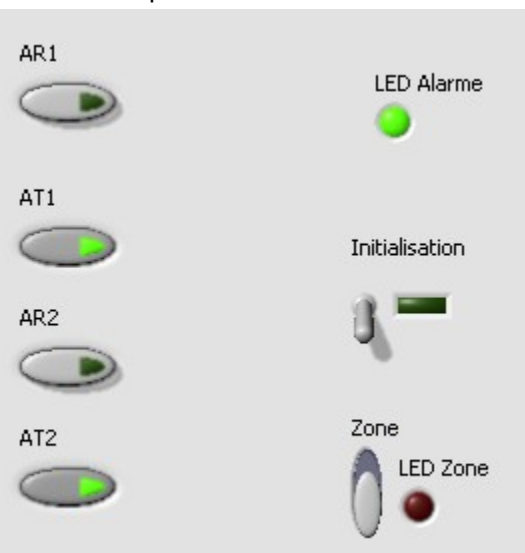

**3.8.** Compléter le diagramme et tester l'ensemble du fonctionnement de l'alarme. Faire valider par le professeur

#### **3.9.** Que réalise la fonction entre PT4 et PT5. Justifier sa raison d'être.

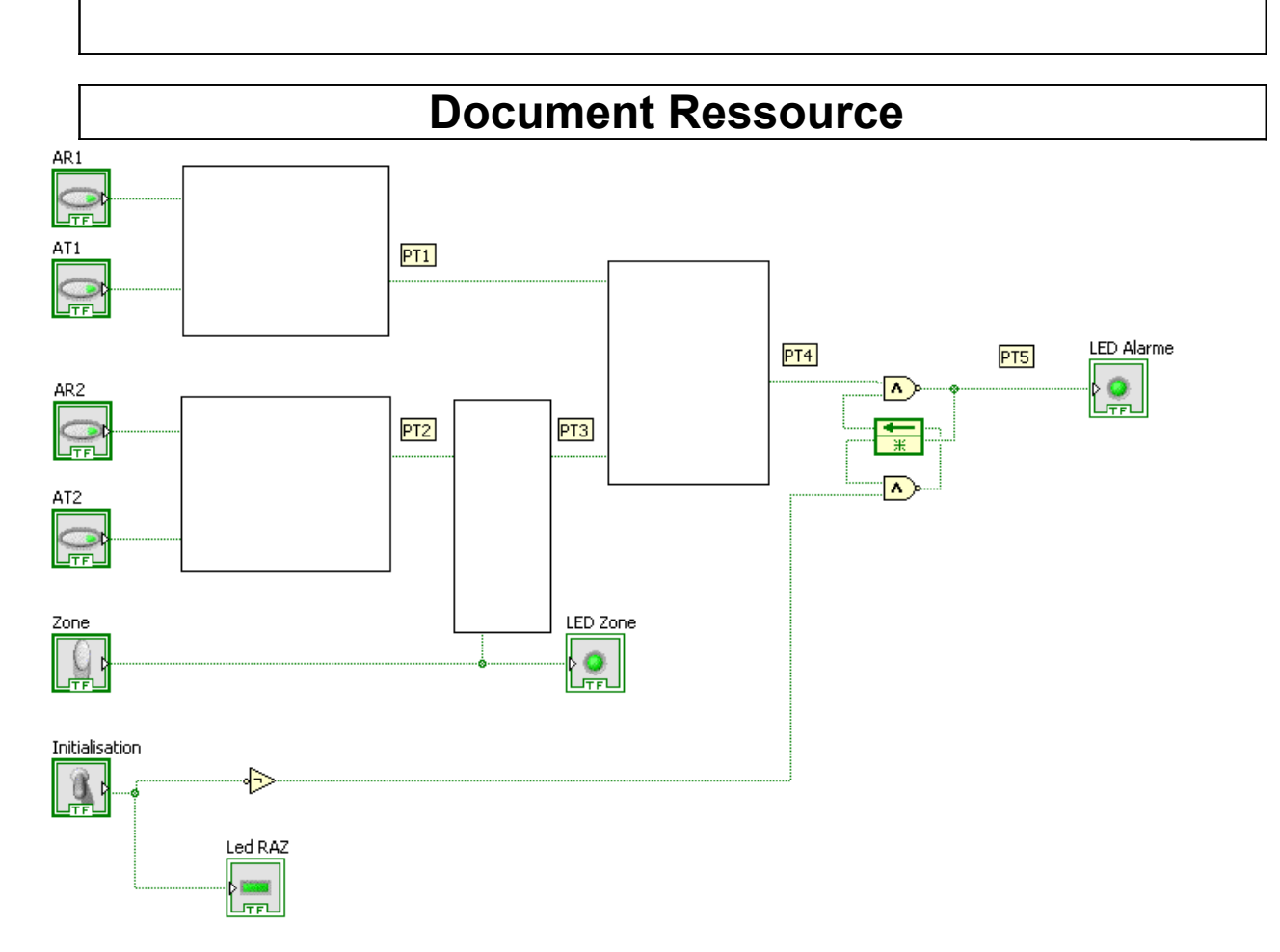

Source : http://www.siloged.fr/cours/html/codage\_info/index.html